**Exercice17\_CorrectionAlgoMetro.doc** 1/6 **15/11/2014 21:57:22** 

# Exercice 17

Exercice de création de l'algorithme de programmation d'un distributeur de metro

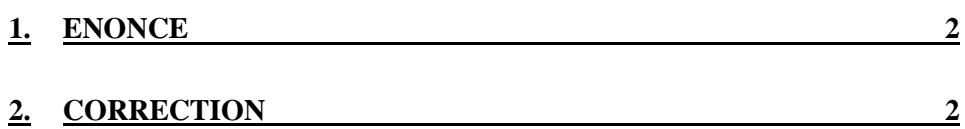

page 1/6

# **1. Enoncé**

A l'image du fonctionnement du distributeur de délivrance des tickets du métro de Toulouse, écrire l'algorithme du programme qui permet de programmer un tel distributeur.

Vous êtes libre de définir le besoin et le limiter aux fonctionnalités principales du distributeur.

# **2. Correction**

Cet algorithme décrit le comportement d'un programme informatique permettant l'achat d'un billet de metro avec un distributeur automatique.

Le besoin précis est celui que vous connaissez quand vous utilisez le distributeur de Tisseo dans les gares du métro.

```
Algorithme du programma principal (ALGO 1): 
    -------------------------------------------- 
Debut 
   Initialisation du distributeur (initialisation réseau, 
         accès aux données de la base, init monailleur, ....) ; 
   Si Initialisation non correcte alors 
      Afficher une fenetre indiquant la panne du distributeur; 
      // Le programme redémarrera suite à un off/on du distributeur qui lancera 
      // automatiquement le programme 
   Sinon 
     fini = faux; 
     Tantque non fini faire 
       Afficher la fenetre d'accueil (info, pub, ) contenant 
                         une invitation à appuyer au centre de l'écran; 
       Si selection du centre de la fenetre alors 
          Afficher la fenetre de choix des produit (ALGO 1.1); 
          Si non annuler alors 
             Afficher la fenetre du choix du paiement avec le prix; 
             Si non annuler alors 
               Si le choix est par CB alors Payer en CB (ALGO 1,2); 
               Sinon Si le choix est par monnaie 
                     Alors Payer en monnaie (ALGO 1.3); 
                     Finsi 
               Si non annuler et paiementAccepte alors 
                 Distribuer les produits choisis (ALGO 1.4); 
                 Distribuer le reçu (1.5); 
               Finsi 
            Finsi 
          Finsi 
       Finsi 
     Fintantque 
   Finsi 
Fin
```
# Afficher la fenetre de choix du produit (ALGO 1.1) (IHM synchrone) -------------------------------------------------- En entree de l'algorithme on a les données suivantes : - les produits possibles : 1 déplacement à 1,40 Aller/retour à 2,50

 10 déplacement à 11,70 12 déplacements semaine à 8,60 Journalier à 4,00 En sortie de l'algorithme on a les données suivantes : - un tableau des produits choisis - la validation ou non de la fenetre (validé ou annulé) : valide (vrai ou  $f$ aux) $f$ aux) $f$ aux) $f$ aux) $f$ aux) $f$ aux) $f$ aux) $f$ aux) $f$ aux) $f$ aux) $f$ aux) $f$ aux) $f$ aux) $f$ aux) $f$ aux) $f$ aux) $f$ aux) $f$ aux) $f$ aux) $f$ aux) $f$ aux) $f$ aux) $f$ aux) $f$ aux) $f$ aux) $f$ aux) $f$ aux) $f$ aux) $f$ aux) $f$ aux) $f$ aux) $f$ a - le prix total des produits : prixTotal Un produit choisi est défini par : - son type de produit : typeProduit - la quantité choisi : quantitéProduit Debut Creer la fenetre (cadre); Pourchaque produit des produits possibles faire Si le produit est en stocke alors Afficher le nom du produit, son prix unitaire; Afficher le bouton de sélection de la quantité (0 par defaut); Associer l'action Quantité au bouton; Sinon Afficher le nom du produit en précisant non en stocke Finsi Finpour Afficher le message d'info à vide; Afficher les boutons Valider et Annuler; Associer l'action Valider au bouton Valider; Associer l'action Annuler au bouton Annuler; Afficher la fenetre; Attendre la fermeture de la fenetre; Fin Action Quantité : cette action consiste à incrémenter un compteur de 0 à max Debut Effacer le message d'info; max = nbre du produit en stocke; Si sélection + alors Si la quantité < max alors incrémenter la quantité Finsi Si sélection - alors Si la quantité >=0 alors décrémenter la quantité Finsi Fin

**Exercice17\_CorrectionAlgoMetro.doc** 3/6 **15/11/2014 21:57:22** 

```
Exercice17_CorrectionAlgoMetro.doc 4/6 15/11/2014 21:57:22
```

```
Action Valider : 
Debut 
   Si aucun produit choisi (quantités à 0) alors 
     Afficher le message d'info "Veuillez sélectionner un produit" 
   Sinon 
    prixTotal = 0; 
    Pourchaque quantités sélectionnées faire 
      prixTotal = prixTotal + quantité X prix unitaire du produit possible; 
     Finpour 
    valide = vrai; 
     fermer la fenêtre; 
   Finsi 
Fin 
Action Annuler : 
Debut 
   valide = faux; 
   fermer la fenêtre; 
Fermer 
Payer en CB (ALGO 1.2) 
(IHM synchrone) 
--------------------------- 
En entrée on a le prix total : prixTotal 
En sortie on a : 
   - la validation ou non de la fenetre (validé ou annulé) : valide (vrai 
 ou faux) 
   - si le paiement a été accepté : paiementAccepte 
Debut 
   Afficher la fenetre d'insertion de la CB; 
   Attendre la fermeture de la fenetre; 
   Si non annuler alors 
    Afficher la fenetre de saisie du numero de CB; 
     Attendre la fermeture de la fenetre; 
     Si non annuler alors 
       Demander l'autorisation de paiement; 
       Si Autorise alors 
         Afficher la fenetre qui précise que l'autorisation a été acceptée 
            et qu'il faut ne pas oublier de récupérer la CB; 
         // Cette fenetre s'affiche pendant 10 secondes 
         paiementAccepte = vrai; 
       Sinon 
         Afficher la fenetre qui précise que l'autorisation n'a pas été 
             acceptée et qu'il faut ne pas oublier de récupérer la CB; 
         // Cette fenetre s'affiche pendant 10 secondes 
         paiementAccepte = faux; 
       Finsi 
     Finsi 
   Finsi 
Fin
```
**Exercice17\_CorrectionAlgoMetro.doc** 5/6 **15/11/2014 21:57:22** 

```
Payer en monnaie (ALGO 1.3) 
  (IHM synchrone) 
   --------------------------- 
  En entrée on a le prix total : prixTotal 
  En sortie on a : 
     - la validation ou non de la fenetre (validé ou annulé) : valide (vrai ou 
faux) 
     - si le paiement a été accepté : paiementAccepte 
  On affiche une fenêtte qui contient la somme à payer et la somme restante à 
payer qui est mise à jour au fur et à mesure que l'on insert des pièces dans le 
monailleur. 
  Elle contient un bouton Annuler (pas de bouton validation car la validation est 
automatique quand la somme insérée est égale ou dépasse la somme à payer). 
  Debut 
     Creer la fenetre (cadre); 
     Afficher la somme à payer : sap; 
     Afficher la somme restante à payer : srap; 
     Afficher le bouton Annuler; 
     Associer l'action AnnulerMonnaie au bouton Annuler; 
     Initialiser le monailleur; 
     Associer l'action PieceInserée au monailleur; 
     Afficher la fenêtre; 
     Attendre la fermeture de la fenêtre; // La fenetre se ferme si srap est <= 0 
     Si annulation alors 
       rendre les pieces insérées 
     Sinon 
       Si srap < 0 alors 
         rendre srap en pieces; 
       Finsi 
       paiementAccepte = vrai; 
     Finsi 
  Fin 
  Action PieceInserée : 
  Debut 
     Si la piece est non reconnue alors 
       rendre la piece 
     Sinon 
       Soit val la valeur de la pièce détectée par le monailleur; 
      \text{srap} = \text{srap} - \text{val} Mise à jour de l'affichage de la somme restante à payer avec srap; 
       Si srap <=0 alors 
         Fermer la fenetre 
       Finsi 
     Finsi 
  Fin 
  Distribuer les produits choisis (ALGO 1.4) 
   ------------------------------------------- 
  Debut 
     Pour chaque produit choisi faire 
       Marquer sur le billet la date courante; 
       Sortir le billet; 
     Finpour 
  Fin
```
**Exercice17\_CorrectionAlgoMetro.doc** 6/6 **15/11/2014 21:57:22** 

```
Distribuer le reçu (ALGO 1.5) 
----------------------------- 
Debut 
  Si paiement par CB alors 
      Editer le reçu avec les informations de la CB, la date et le prixTotal; 
  Sinon 
     Editer le reçu avec les informations : date, prixTotal et somme rendus;
  Finsi 
Fin
```